# ATTENDEE INFORMATION

# 37th ANNUAL FORENSIC **PSYCHOLOGY APRIL 28-30, 2022**

**HOSTED BY**

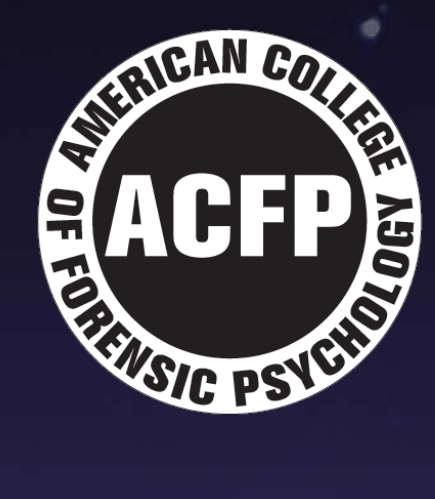

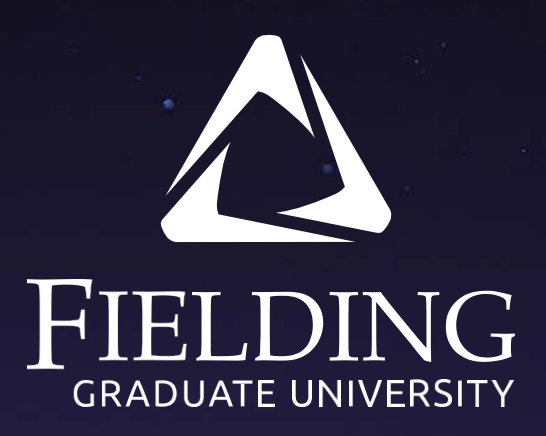

#### **CONTINUING EDUCATION INFORMATION**

The three-day symposium is divided into six different CE sessions (each morning and afternoon is a separate session)

#### **To receive CE credit, you must:**

- Be a psychologist and/or attorney who registered for the symposium in a non-student registrationcategory
- $\blacksquare$  Be present for the entire CE session (e.g., for the entire morning session) to receive credit for that CE session
- Log into the Zoom meeting with your full name and email address (what you used to register for the symposium).
- Complete all of the session evaluations before Monday, May 2 at 8 AM Pacific Time. You will receive an email 30-60 minutes before each session with a link to the evaluation for that session.

#### **THINGS TO KNOW:**

- **Connecting to the Symposium:** Go to https://symposium.fielding.edu and login to the account you created when you registered. Go to the agenda, find the correct day, and click "join event" to join the meeting.
- **Muting and Video:** Keep your microphone muted during announcements and presentations. You can turn your video on or off.
- **Chat:** Zoom has a chat window. To send a question to the meeting host, use the chat window.
- Hand Raising: During the Q&A time after each presentation, use the 'Raise your hand' function to make a comment or ask a question. When you are called on, unmute your microphone to make your comment or ask your question. If you have a question or comment before then, send it in the Chat.
- Learn more about Zoom features here: https://support.zoom.us/hc/enus/categories/201146643

### **TECHNICAL SUPPORT**

Zoom provides steps to help troubleshoot, here: https://support.zoom.us/hc/enus/sections/200305593-Troubleshooting.

## **HOW TO ATTEND**

The 37th Annual Forensic Psychology Symposium will be held virtually on April 28-30. The Symposium will be presented live, on Zoom, and includes 22 hours of Continuing Education seminars as well as student poster sessions.

All presentations will take place on Zoom. The secure symposium website (https://symposium.fielding.edu) functions as a virtual lobby and provides access to all seminars and poster sessions. This document contains instructions for setting up Zoom, accessing the website, and receiving Continuing Education credits (if applicable).

#### **HOW TO USE ZOOM | SETUP**

- 1. You can attend the Virtual Symposium from a computer, tablet, or mobile device.
- 2. **PriortotheVirtualSymposium,itisrecommendedyouinstallthe Zoom software** (see https://zoom.us/download for details on the software available). If you will be attending the symposium via web browser on your computer, download and install the "Zoom Client for Meetings." If you will be attending via a mobile device, install the "Zoom Mobile App."
- 3. Join a test meeting (https://zoom.us/test) to familiarize yourselfwith Zoom features.

#### **HOW TO JOIN A SESSION**

- 1. Register for the Virtual Forensic Psychology Symposium before April 27, 2022 at 5 pm Pacific Time.
- 2. Once you register, you will be able to login to the Symposium web site. When you are logged in, go to the website Agenda. The website Agenda functions as a 'virtual lobby' that will provide access information for each of the presentations and informal sessions. You can also download the agenda.
- 3. The Agenda page will provide you with access to the schedule with the Zoom links where you will be prompted for your full name and login email address to enter the presentation or event.

If you join the presentation early, you may be placed in a waiting room that will be open shortly before the presentation begins.

#### **HOSTED BY ACFP & FIELDING GRADUATE UNIVERSITY**

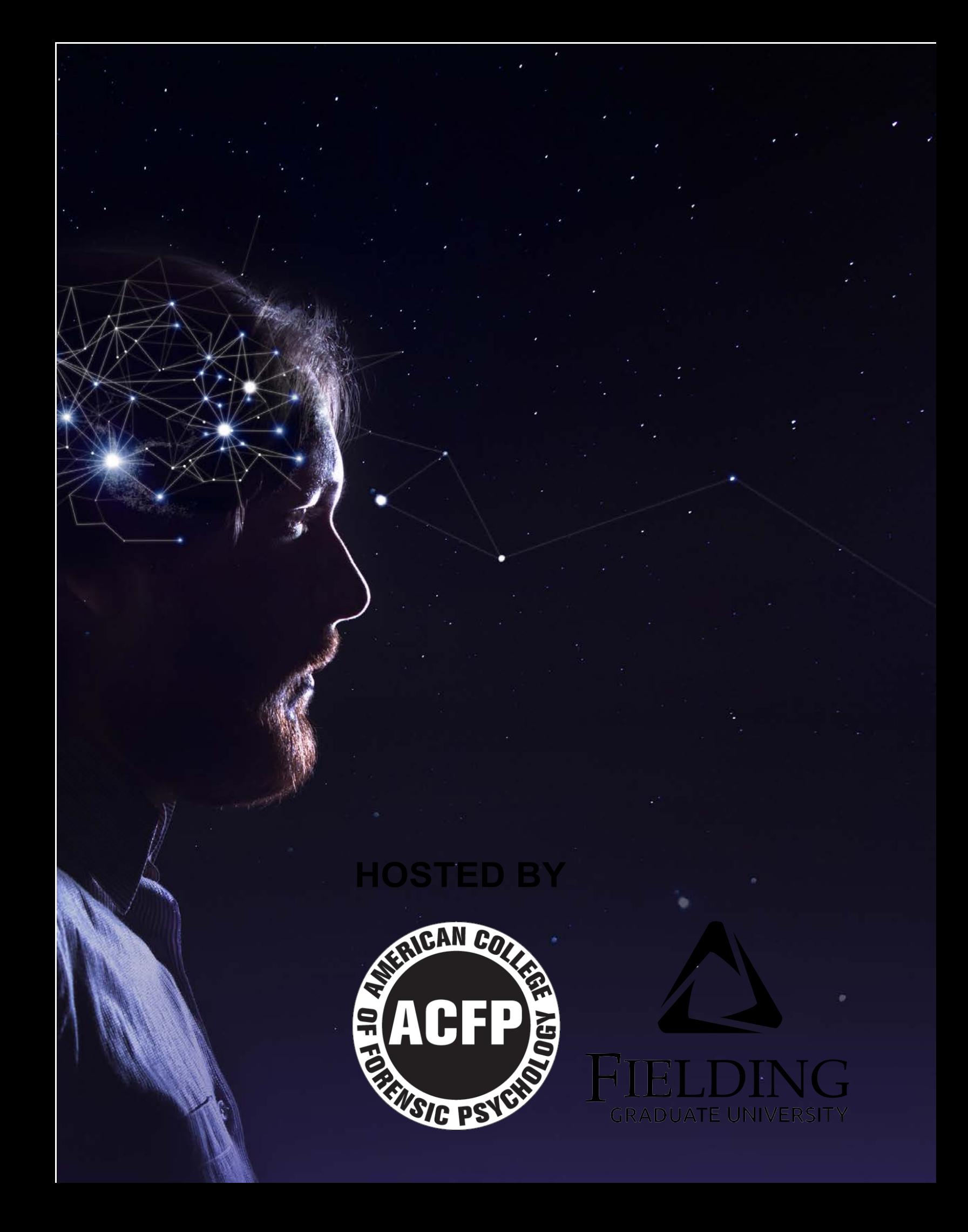